## **Programming Quick Guide LS6302J Installation**

Make sure that the scanner has the correct cable to plug in the PC as below described:

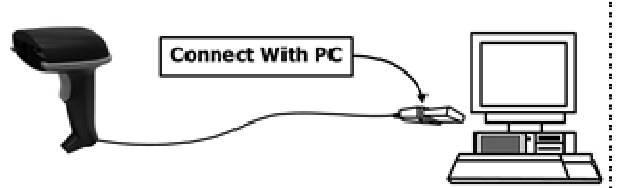

#### **Reset Configuration to Defaults**

If you are unsure of the scanner configuration or have scanned the incorrect codes, please scan USB HID l. This will reset the scanner to its factory defaults.

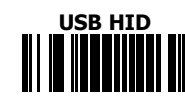

## **Keyboard Country**

### **(HID only)**

Scan the appropriate country code as below to program the keyboard: layout for your country or language. As a general rule, the following characters are supported, but need special care for countries other than the United States:  $@| $ # { } [ ] = / \backslash < > \sim$ 

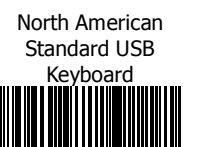

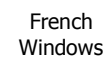

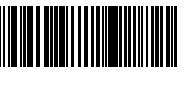

French Canadian

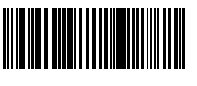

Spanish

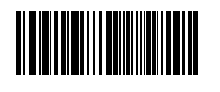

Swedish

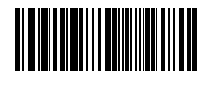

Japanese Windows (ASCII)

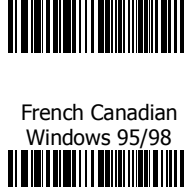

German Windows

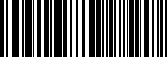

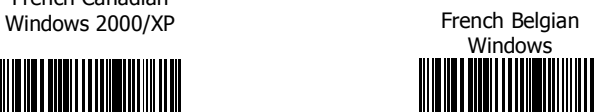

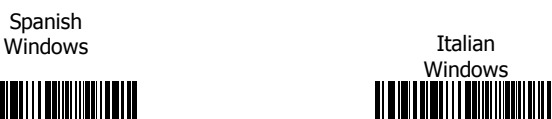

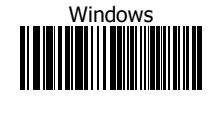

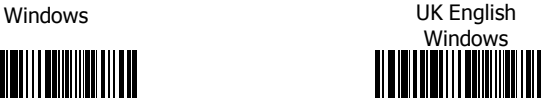

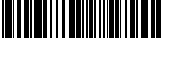

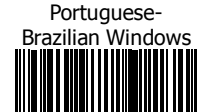

# ENABLE **Code 128** DISABLE ENABLE **ISBT 128** DISABLE ENABLE<br>**|| || || || || || || || ||**<br>| ENABLE

ENABLE<br>**Here**lijke kanade

ENABLE **UPC-A** DISABLE

ENABLE **UPC-E**

ENABLE **UPC-E1** DISABLE

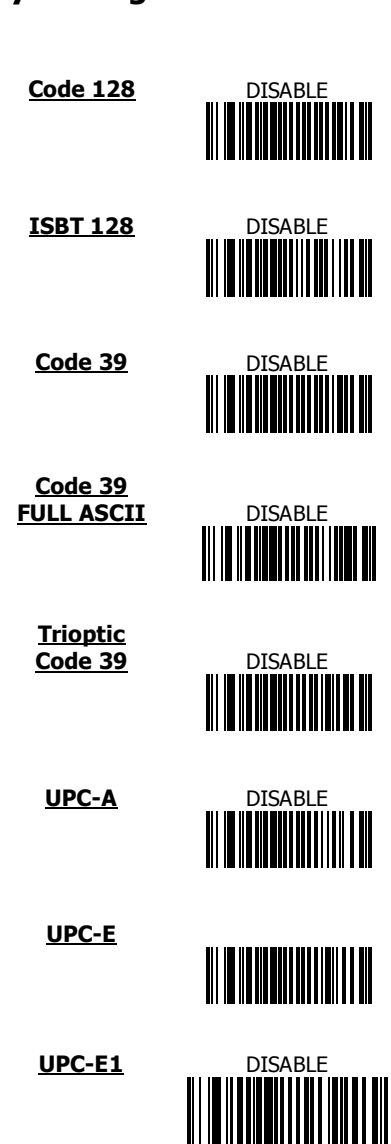

**1D Symbologies -1**

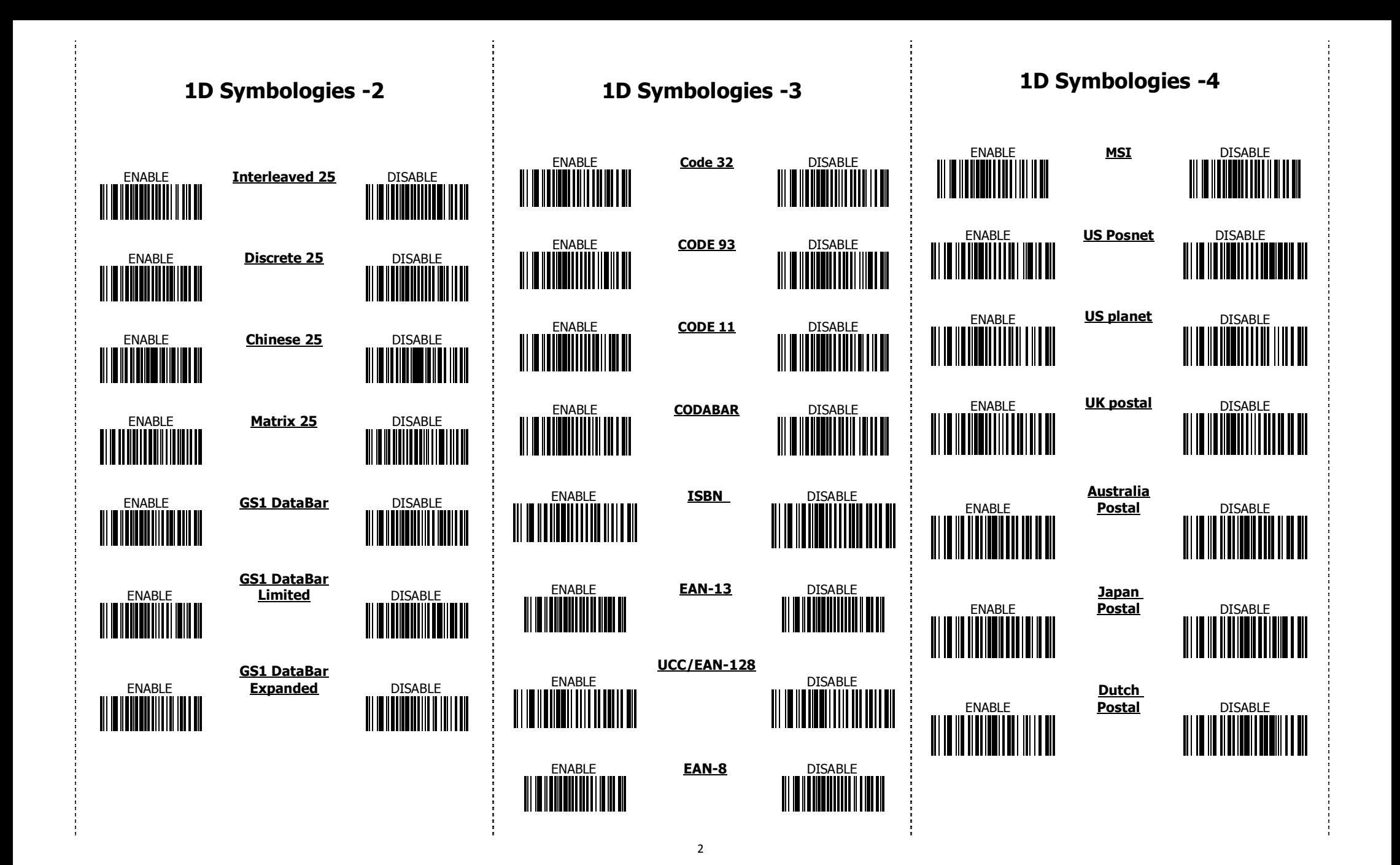

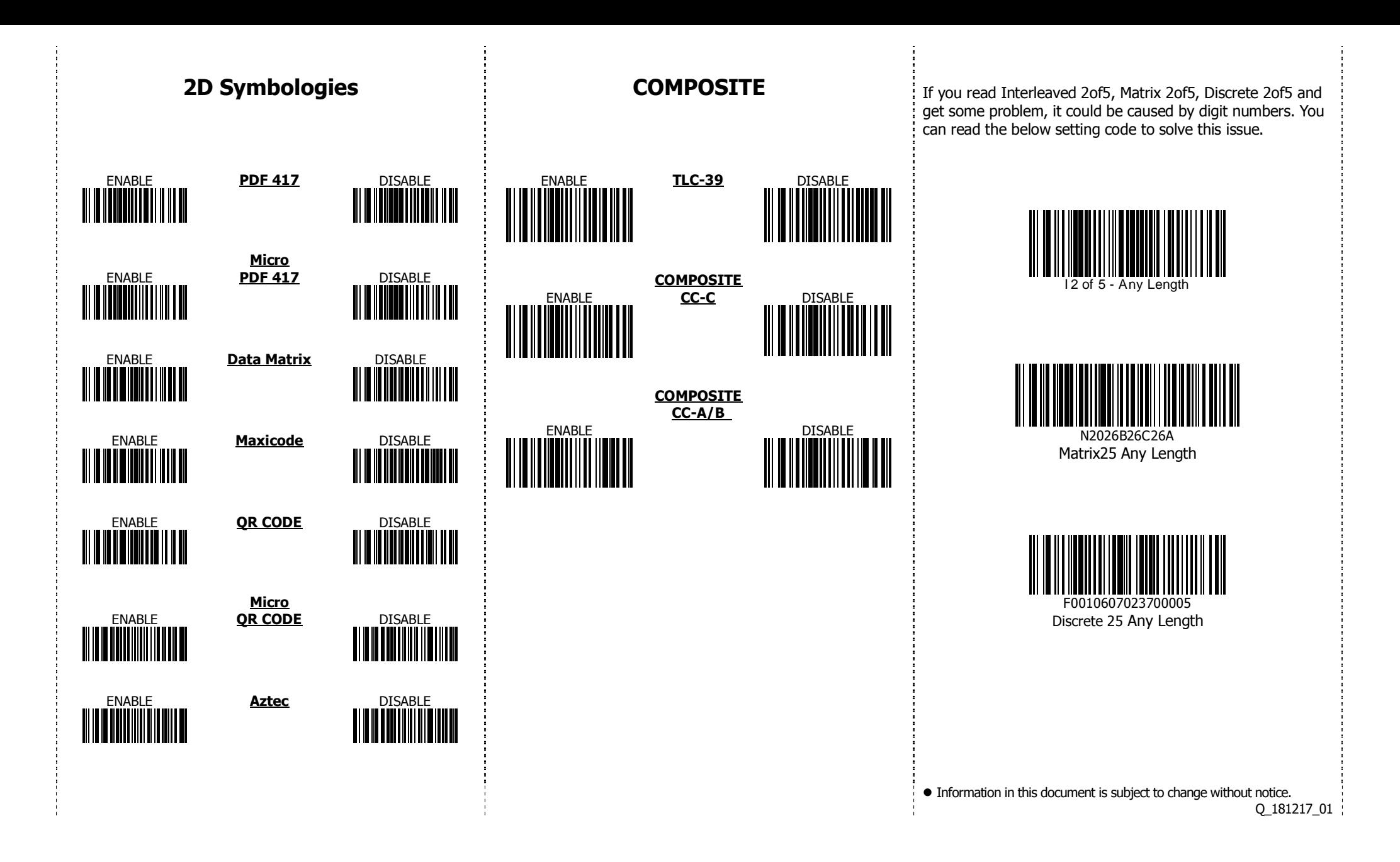